ThinkPad Mobile Broadband Crack [Win/Mac] (2022)

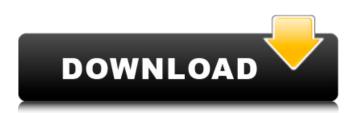

For these ThinkPads, ThinkPad Mobile Broadband will select the appropriate modem for your ThinkPad system at boot. It will also populate the modem connection information, the network-configuration/security information, and the IMEI information required to allow the system to work with a given mobile network operator. Note that it is not possible to upgrade the modem software, nor to replace the modem without replacing the entire ThinkPad in most cases. ThinkPad Mobile

Broadband will also perform a final configuration of any modemspecific settings on ThinkPad systems that are upgraded by the upgrade.moal.com installation described on the next page. To perform these functions, ThinkPad Mobile Broadband will run three scripts: - updatemodem.sh - setup-modem.sh upgrade-modem.sh To keep old scripts from being overwritten, these three scripts will be held in an older.version.of.the.scripts directory on the ThinkPad, and the updated scripts will be kept in a newer.version.of.the.scripts directory. To make sure these

## scripts are run, they are set to run at boot time. Their settings are: "/etc/profile" entry for SysV "/etc/init.d/update-modem.sh" entry for SystemV.

"/etc/init.d/setup-modem.sh" entry for SystemV. To make sure these scripts are run at every boot time, they are set to run at "boot time" in the "preferred-rc" section of each of the "rc" directory entries for SysV. Installation of ThinkPad Mobile Broadband on a ThinkPad system: 1. Download and install the modem.mdn.com.sz/ThinkPad .t-modem image or the update-m odem.sak/ThinkPad.tmodem.software.image or update -modem.sak/ThinkPad.t-

modem.software.image.part1.gz from 2. Download and install the upgrade.mdn.com.sz/ThinkPad.tupgrade image or the upgrade-m odem.sak/ThinkPad.tupgrade.software

ThinkPad Mobile Broadband Crack +

Released in December 2008, ThinkPad Mobile Broadband Download With Full Crack is the first application of its kind from Lenovo and allows you to connect the system to Mobile Broadband network via a USB dongle. Once connected, you can browse the

internet, check your e-mail, send and receive messages and play games online. The system will automatically search for the mobile data connection in the area near the system, based on the location information obtained from the system. The mobile broadband connection is directly supported by the hardware, so it can be used with other mobile broadband modems via a standard USB port. It does not require any driver installation and works perfectly with the latest Windows 8. Requirements: · A system running Windows 7 or Windows 8 that contains one of

the above listed Mobile Broadband Modems · A system running Windows 7 or Windows 8 that contains one of the above listed Mobile Broadband Modems with GPS capability Free Download · Requires Windows 7 or Windows 8 for System Install . Requires the ThinkPad Software 1.33 GB Download · Requires the ThinkPad Software 5.02 GB Download How to Activate your Mobile Broadband with ThinkPad Mobile Broadband 1. Download the application and Install it, make sure it's running under Windows 7 or 8, then click the Connect button. 2. Enter your

Mobile Broadband ISP's email address. 3. Confirm the Email Address for the Mobile Broadband Activation process. 4. Click the Submit button. 5. A Mobile Broadband Service (either ADSL, 3G or LTE) will be displayed. 6. If the Mobile Broadband ISP uses the GSM or UMTS protocols, enter your Mobile Broadband ISP's Mobile Broadband number and click the SEND button. If the Mobile Broadband ISP uses the HSDPA or HSPA+ protocol, enter your Mobile Broadband ISP's Mobile Broadband number and click the SEND button. 7. The Mobile Broadband SIM will be

delivered via email to your address specified. 8. Enter your activation code received via email. 9. Re-enter your Mobile Broadband number, 10. Click the Accept button. 11. The Mobile Broadband connection will be automatically activated. 12. If the Mobile Broadband connection fails, click the Cancel button. 13. Click the Close button. 14. A Message will be displayed. 15. Make sure you have a connection to the Internet. 16. Click the OK button. 17 b7e8fdf5c8

ThinkPad Mobile Broadband for ThinkPad notebooks enables a variety of Mobile Broadband services for you and your family. ThinkPad Mobile Broadband supports Internet connectivity on the go, and allows you to enjoy all of your favorite entertainment and communications applications. For example, you can browse the Internet with GPRS, WAP, and EDGE connectivity, play music, watch a movie and multi-task on the go. Other benefits include Email and web access when connected to

the Internet and access to TV, games and online services when connected to a satellite or Digital TV receiver. ThinkPad Mobile Broadband for ThinkPad notebooks. · Stream multimedia to your wireless PDA · Connect to WAP or GPRS using your existing ThinkPad notebook · Play music or watch TV with WiFi® access · Streaming of media files between Wireless PDA and ThinkPad laptop · Mobile services use standard SIM card A WCDMA dual band Gobi module is built-in into all Lenovo ThinkPad laptops, and is able to connect to WAPs in addition to using the 3G cellular

data networks. Users can connect to GPRS or EDGE networks in various countries. The ThinkPad Mobile Broadband application is now available from Lenovo's website. ThinkPad Mobile **Broadband Documentation: Documentation for ThinkPad** Mobile Broadband is available in the applications section of Lenovo's website. Overview: ThinkPad Mobile Broadband for ThinkPad notebook is an application for ThinkPad systems to support cellular connectivity on notebook systems with a builtin cellular modem. This program is not applicable for the ThinkPad

Tablet systems. Notes: This program is not applicable for the ThinkPad Tablet systems. The latest build version of ThinkPad Mobile Broadband is available as a separate download from Lenovo's website. How to: To verify that your system is compatible with ThinkPad Mobile Broadband, you can use the utility in the software section of ThinkPad Mobile Broadband application. The software will check the version of your installed 3G module, and identify if the system has the necessary hardware to run ThinkPad Mobile Broadband. You can then go to

the Activate tab, enter the serial number of your notebook and activate the application. This will enable Cellular Data Services for your ThinkPad. For more detailed instructions: If you have interest in learning and understanding more about the VMware software environment

What's New In ThinkPad Mobile Broadband?

Installation of ThinkPad Mobile Broadband can be a difficult task in itself. However, we decided to take the pain out of it and provide you with a simple user interface which will guide you step by step through the process

of 3G activation for the various service providers. • Open the Internet Browser and log in to your service provider's website. Click on the link to the ThinkPad Mobile Broadband software. Accept the terms and conditions presented on screen and follow instructions to begin the installation process. · Install the application and Launch the installation. · Configure the Service Provider as required and set up your connection information. • Once done configure the activation of your SIM card. · Launch the ThinkPad Mobile Broadband software.

ThinkPad Mobile Broadband Settings: Once installed on your ThinkPad you can access the settings through the Internet Browser when there is a connection. You can also use the "Settings" application and launch the Wireless application within Settings. · Navigate to the Mobile Broadband menu. · Select "Mobile Broadband". · Select the profile and change the settings to match your requirements. · To enable Wi-Fi Dual Connection enable the Wi-Fi Dual Connection option. · To enable your notebook to automatically connect to the Internet when it is on power save

mode, enable the Auto-Connect option. · Turn off the sound when logging on and when logging off. ThinkPad Mobile Broadband FAQ: The application comes with the User Guide which provides some more information on ThinkPad Mobile Broadband. • How can I activate my wireless mobile broadband connection? · How can I switch wireless services or providers? · How can I change my network name? · How can I select the Wi-Fi Dual Connection? • How can I get security for my wireless connection? · How can I install Mobile Broadband connection for Ethernet port? Note: This

software is for the service providers to activate 3G wireless connections to customers. ThinkPad Mobile Broadband is designed to work with all service providers who offer 3G wireless services. If you are a ThinkPad customer and want to use 3G for your personal use contact your service provider directly to upgrade your 3G SIM card to 3G through your service provider's website. For more information, visit

System Requirements For ThinkPad Mobile Broadband:

## Minimum OS: Windows 7 64-bit CPU: 1.2 GHz RAM: 2 GB Hard Drive: 10 GB Graphics: OpenGL 2.0 DirectX 9.0 Network: Broadband Internet Connection Recommended 2 GHz 4 GB 30 GB OpenGL 3.0

## **Related links:**

https://www.granby-ct.gov/sites/g/files/vyhlif3171/f/uploads/granby\_ms4annualreport2021.docx\_0.pdf http://bookmanufacturers.org/igotu2gpx-crack-pc-windows-latest https://www.brooklynct.org/sites/g/files/vyhlif4201/f/uploads/budgetworkbook2020-2021\_1.pdf https://myirishconnections.com/2022/07/04/ https://rakyatmaluku.id/upload/files/2022/07/7tDOUiTnKnc3eKco4nY6\_04\_35731d09ee775933dd0a43e3d2efe02c\_file.pdf https://bioregeneracion-articular.mx/wp-content/uploads/2022/07/erbuyel.pdf https://yahwehtravels.com/mallet-lifetime-activation-code-free/ http://cyclades.in/en/?p=87883 https://thebrothers.cl/wp-content/uploads/2022/07/Free\_Easy\_PDF.pdf https://inge-com.fr/maxiping-crack-activation-code-for-windows/ http://thingsforfitness.com/flexcell-grid-control-for-activex-5-6-4-crack-win-mac-latest-2022/ https://www.beaches-lakesides.com/realestate/relaxing-sounds-software-crack-2/ https://wakelet.com/wake/\_-yUOF1JrJAM4MmYlljrm https://www.town.westborough.ma.us/sites/g/files/vyhlif5176/f/uploads/absentee ballot application 1.pdf http://www.gad.gov.mm/sites/default/files/webform/csound.pdf https://thermo-technologies.com/de/system/files/webform/kalmkei585.pdf https://ontimewld.com/upload/files/2022/07/CTb78dNrhTrYPC7NMz38\_04\_35731d09ee775933dd0a43e3d2efe02c\_file.pdf https://www.bdu.edu.et/graduatapp/sites/bdu.edu.et.graduatapp/files/webform/gommwhal299.pdf https://www.iowaworkforcedevelopment.gov/zh-hant/system/files/webform/help\_request/panbar946.pdf

https://www.digitalpub.ma/advert/swazz-crack-with-serial-key-free-2022-latest/